## Asus VE247/VE248/VE249 Series LED Monitor

## QUICK START GUIDE

**COUDE DE DÉMARRAGE RAPIDE @ SCHNELLSTARTHILFE @ GUIDA RAPIDA @ GUÍA DE INICIO RÁPIDO @ KPATKOE PYKOBOJICTBO** SNELSTARTGIDS @ GUIA DE CONSULTA RÁPIDA @ HIZLI BAŞLANGIÇ KILAVUZU @ QUICK-START VEJLEDNING @ PIKAKÄYNNISTYSOPAS WHURTIGSTART W SNABBSTARTGUIDE WINSTRUKCJA SZYBKIEJ INSTALACJI W STRUČNÁ PŘÍRUČKA W BEÜZEMELÉSI ÚTMUTATÓ © GHID DE PORNIRE RAPIDĂ © VODIČ ZA BRZO KORIŠĆENJE © OAHITOZ IPHITOPHZ ENAPEHZ © PЪKOBOДСТВО ЗА БЪРЗА ИНСТАЛАЦИЯ G RYCHLY SPRIEVODCA PRE SPUSTENIE CONDECTIVE SO ALL AND THE ENGLISH SPERIOUS SA DOPSA MIL ⑩빠른 시작 안내 설명서 ⑪ คมือเวิ่มตู๋นอย่างเร็ว ⑩ PANDUAN RINGKAS . ❶GRFITOSIOS PAI FISTIFS VANOVAS SAS PAMĀCĪBAS ROKASGRĀMATA @ LÜHIJUHEND @ IHCTPYKLIJA 3 BUKOPUCTAHHA

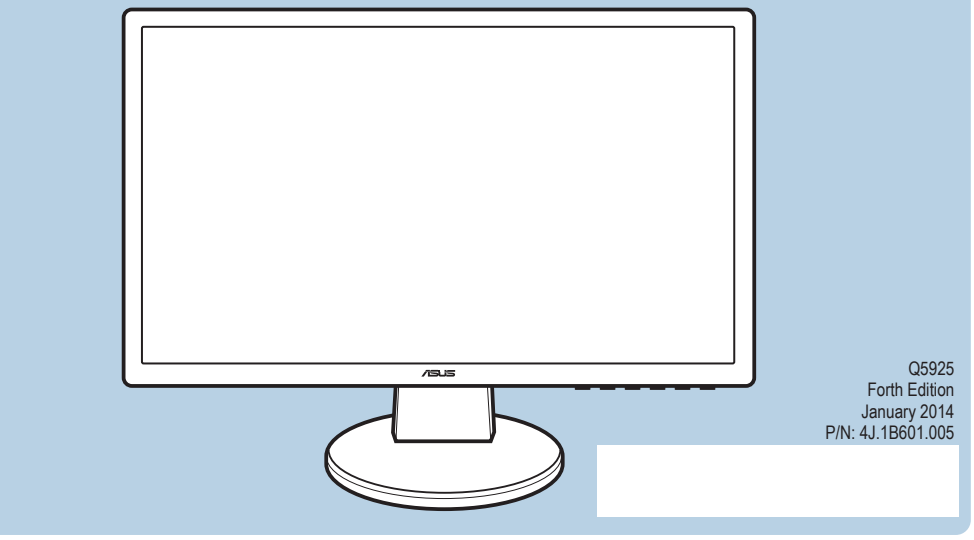

Copyright © 2010 ASUSTeK COMPUTER INC. All Rights Reserved.

No part of this manual, including the products and software described in it, may be reproduced, transmitted, transcribed, stored in a retrieval system, or translated into any language in any form or by any means, except documentation kept by the purchaser for backup purposes, without the express written permission of ASUSTeK COMPUTER INC. ("ASUS").

.<br>Product warranty or service will not be extended if: (1) the product is repaired, modified or altered, unless such repair, modification of alteration is authorized in writing by ASUS; or (2) the serial number of the product is defaced or missing.

ASUS PROVIDES THIS MANUAL "AS IS" WITHOUT WARRANTY OF ANY KIND, EITHER EXPRESS OR IMPLIED, INCLUDING BUT NOT LIMITED TO THE IMPLIED WARRANTIES OR CONDITIONS OF MERCHANTABILITY OR FITNESS FOR A PARTICULAR PURPOSE. IN NO EVENT SHALL ASUS. ITS DIRECTORS, OFFICERS, EMPLOYEES OR AGENTS BE LIABLE FOR ANY INDIRECT, SPECIAL, INCIDENTAL, OR CONSEQUENTIAL DAMAGES (INCLUDING DAMAGES FOR LOSS OF PROFITS, LOSS OF BUSINESS, LOSS OF USE OR DATA, INTERRUPTION OF BUSINESS AND THE LIKE), EVEN IF ASUS HAS BEEN ADVISED OF THE POSSIBILITY OF SUCH DAMAGES ARISING FROM ANY DEFECT OR ERROR IN THIS MANUAL OR **PRODUCT** 

SPECIFICATIONS AND INFORMATION CONTAINED IN THIS MANUAL ARE FURNISHED FOR INFORMATIONAL USE ONLY, AND ARE SUBJECT TO CHANGE AT ANY TIME WITHOUT NOTICE. AND SHOULD NOT BE CONSTRUED AS A COMMITMENT BY ASUS, ASUS ASSUMES NO RESPONSI-BILITY OR LIABILITY FOR ANY ERRORS OR INACCURACIES THAT MAY APPEAR IN THIS MANUAL. INCLUDING THE PRODUCTS AND SOFTWARE DESCRIBED IN IT

Products and corporate names appearing in this manual may or may not be registered trademarks or copyrights of their respective companies, and are used only for identification or explanation and to the owners' benefit, without intent to infringe

ASUS CONTACT INFORMATION ASUS Computer International (America) ASUS Computer GmbH (Germany and Austria) - ASUSTeK Computer Inc. Address 15 Li-Te Rd., Peitou, Address 800 Corporate Way. Address Harkortstr. 21-23, D-40880 Ratingen, Germany<br>+49-1805-010920 Taipei 11259, Taiwan Fremont, CA 94539, USA Telephone Fax +886-2-2894-3447 +1-150-608-4555 Telephone Fax +886-2-2894-7798 Website Website http://www.asus.de/<br>Online Contact http://www.asus.de/sales http://usa.asus.com/ E-mail info@asus.com.tw Website http://www.asus.com.tw/ Technical Support<br>Telephone +86-21-38429911 Technical Support • Technical Support Telephone +1-812-282-2787 (English Only) Telephone +49-1805-010923<br>Telephone +1-812-282-2787 (English Only) Telephone +49-1805-010923<br>Online Support http://support.asus.com/ Online Support http://support.asus.com/ Online Support http://support.asus.com/ 1.  $\mathbb{S}/\mathbb{A}, \mathbb{S}, \mathbb{A}$ ◙ / ◙, ◙, ◙ ◙ / ◙, ◙, ◙ .<br>:iona una modalità video desiderata preimpostata. (◙ / ◙, ◙ Selects a desired video preset mode. (**D** / **D**, **D**) • Cuando il menu OSD è ativo, fa uscire dal menu OSD e primerio con la mineu precedente. ( $\blacksquare$ / $\blacksquare$ ,  $\blacksquare$ )<br>• Premendo questo tasto per 2-4 secondi (solo modalità VGA)<br>• Premendo questo tasto per 2-4 secondi (solo mo Exits the OSD menu or goes back to the previous menu.<br>( $\Box / \Box$ ) *■।*<br>Ily adjusts the image to its optimized position Rubritanizary adjusts the mage to the spinners per clock, and phase by pressing this button for 2-4 seconds e fase dell'immagine sui valori ottimali.(3 / 4, 3) (for VGA mode only).  $(\blacksquare / \blacksquare, \blacksquare)$  $\text{Tr}(\mathbf{y},\mathbf{y})$  $2. \quad \text{or} \quad \mathbf{C}$  $\Diamond$  /  $\blacktriangledown$  ,  $\bigcirc$  /  $\blacktriangledown$ Decreases values or nuisce il valore oppure sposta la selezione Decreases values of Hidrocal<br>Volume hotkey (4) / V)<br>Contrast hotkey (0 / V) Tasto di scelta rapida volume  $(\langle \rangle / \blacktriangledown)$ <br>Tasto di scelta rapida volume  $(\langle \rangle / \blacktriangledown)$ **MENU MENU** MENU • Turns on the OSD menu. Enacts the selected OSD menu item. - Attiva il menu OSD. Apre la voce selezionata del menu OSD.  $\frac{1}{2}$ / $\triangle$ 4.  $\frac{1}{2}$ / $\triangle$ 4.  $\phi/\Delta$ s values or moves vou Diminuisce II van ...<br>Tasto di scelta rapida Lur uisce il valore oppure sposta la selezione verso destra/l'alt Brightness hotkey 5.  $\overline{\bigoplus}$  Selects an available input source  $\overline{\Theta}$ iona un'origine d'ingress 6.  $\circ$  Power button/Power indicator 6 + Tasto d'alimentazione/ Indicatore d'alimentazione Press  $\bigoplus$  (Input Select button) to display the HDMI signal after you Premere + (pulsante selezione input) per visualizzare il segnaele HDMI una volta connesso un cavo HDMI al monitor. connect an HDMI cable to your monitor. 1. ◙ / ◙, ◙, ◙ ◙ / ◙, ◙, ◙  $\S$  /  $\Delta$  ,  $\S$  ,  $\Delta$ Selecciona el modo de vídeo preconfigurado que desea.( $\blacksquare$ )  $\blacksquare$ ,  $\blacksquare$ <br>Selecciona el modo de vídeo preconfigurado que desea.( $\blacksquare$ )  $\blacksquare$ <br>Permite salir del menú OSD o volver al menú previo cuando se<br>si presiona es Sélectionne le mode vidéo préréglé désiré.  $(4/4, 4)$ · Iziet no OSD izvēlnes un atgriežas iepriekšējās izvēlnē, ja OSD izierino Osi izvelnies un auginezas iepineksejas izvelnie, ja un izvelne ir aktīva. (**g)** / **g**)<br>A juste automatiquement l'image à sa position optimale, la fréquence et la phase en appuyant sur ce bouton pendant 2<br>seconde y fase óptimos (solamente para el modo VGA). (2 / 2, 2)  $\sqrt{2}/\nabla$ ,  $\sqrt{2}/\nabla$  $\text{Tr}(\mathbf{v},\mathbf{v})$ 2.  $\sqrt{y/\nabla}$ ,  $\sqrt{y/\nabla}$ Reduce los valores o desplaza el elemento seleccionado hacia la<br>izquierda o hacia la derecha. The state and deplace la sélection vers la gauche/le bas.<br>Dinimie les valeurs ou déplace la sélection vers la gauche/le bas.<br>Touche de raccourci Volume ( $\langle \rangle$ )  $\blacktriangledown$ ) izquierda o hacia la derecha.<br>• Botón rápido de volumen.(<|»/ ▼)<br>• Tecla de acceso directo de contraste. ( ●/ ▼ ) esquerda/baixo VU<br>Permite activar el menú OSD Representa el elemento de menú MENU<br>• Allume le menu OSD. Active l'élément de menu OSD sélectionn SD seleccionado. 4.  $\frac{1}{2}$ / $\triangle$ ☆ / ▲<br>• Aumenta los valores o desplaza el elemento seleccionado / Augmente les valeurs ou déplace la sélection vers la droite/le hau<br>Raccourci de luminosité  $4<sub>1</sub>$ hacia la arriba o hacia abajo.<br>Tecla de acceso rápido a Brillo + Sélectionne une source d'entrée disponible 5. D<br>Permite seleccionar una fuente de entrada disponible.  $5. \quad \bigoplus$ 6. 
C Bouton et Témoin d'alimentation 6. 
v Botón de encendido/indicador de alimentación Appuyez sur  $\bigoplus$  (Bouton de sélection de l'entrée) pour afficher le signal HDMI après avoir branché le câble HDMI sur votre moniteur. Pulse + (Botón de Selección de Entrada) para visualizar la señal HDMI después de conectar un cable HDMI a su monitor. ◙ / ◙, ◙, ◙ ◙ ⁄ ◙ , ◙ , ◙  $S/\Delta$ ,  $S$ ,  $\Delta$ 1. **g / Canit wählen Sie einen gewünschten voreingestellten**<br>
Videomodus aus.(**g / @**, **@**)<br>
• Die Taste dient dem Schließen des OSD-Menüs bzw. dem<br>
2urückkehren zum vorherigen Menü (**g / @, @)**<br>
• Wenn Sie die Taste zwei ыбора предустановленного Используется для выбора предустановленного<br>видеорежима. (**EZ / EZ**, I\_B)<br>Выход из меню OSD или возврат в предыдущее меню при<br>активном меню OSD (ID / EZ, I\_B)<br>Нажатие данной кнопки в течение 2 – 4 секунд запускает<br>автомати положения, тактового сигнала и фазы<br>(только для режима VGA). (**[2] / [2]**, [2] er vivor v<br>Mit dieser Taste erhöhen Sie die Werte oder bewegen sich bei<br>der Auswahl nach links/unten.<br>Lautstärke-Schnelltaste (∢) / ▼) 2.  $\sqrt{y/\mathbf{v}}$ ,  $\mathbf{0}/\mathbf{v}$  $\langle \mathcal{D}/\nabla, \mathbf{Q}/\nabla \rangle$ ает значения или Değerleri aza влево/вниз.<br>«Горячая» клавиша громкости (**∢**»**/ ▼** ) Kontrast-Schnelltaste (1/▼) Горячая клавиша контрастности. ( • ) ▼ ) 3. Menü<br>• Hiermit rufen Sie das OSD-Menü auf. Zudem bestätigen Sie da МЕНЮ<br>• Нажмите для открытия экранного меню или выбора пункта м **MENÜ**  $4.$   $\frac{1}{2}$ / $\triangle$ ☆ / ▲<br>• Нажмите для увеличения значения или перемец нажните для увеличения значени<br>выбранного параметра вправо/вв der Auswahl nach rechts/oben.<br>Helligkeits-Schnelltaste Karşıtlık kısayol tuşu. Б. • Нажмителя выбора доступного источника сигнала. 5. DHiermit wählen Sie eine verfügbare Eingangsquelle.  $\Theta$ · Boş bir giriş kaynağını seçer 6. 
b Stromschalter/Betriebsanzeige 6. Ф Кнопка питания/индикатор питания 6. Ö Güç düğmesi/Güç göstergesi Drücken Sie auf **←** (Eingabeauswahltaste), um das HDMI-Signal anzuzeigen, nachdem Sie ein HDMI-Kabel mit dem Monitor verbunden haben. Нажмите кнопку  $\bigoplus$  (Выбор входа) для отображения сигнала HDMI

после подключения кабеля HDMI к монитору.

MONITOR INTRODUCTION **B** Présentation du moniteur **B** Einführung zum Monitor **D** Introduzione al monitor **B** Introducción al monitor **© Общие сведения о мониторе © Kennismaken met de monitor © Apresentação do monitor © Monitör tanımı © Introduktion af billedskærmen**<br>© Näytön esittely © Introduksjon til monitoren © Monitorintroduktion © Omówienie elemen **ID** A monitor bemutatása <sup>I</sup>D Prezentarea monitorului ID Upoznavanje sa monitorom ID Παρουσίαση οθόνης ID Bъведение **©** A andhuluan tentang monitor تقديم حول الشاشة 显示器简介 顯示器介绍 各部の説明 모니터 소개 யாशांन्विका ਆ 

**VE247H/**  $S/I$  $\bullet$  $\bigoplus$ / $\blacktriangledown$ MENU  $\frac{1}{2}$   $\frac{1}{4}$  $\bigoplus$ **VE248H/**  $S/A$ Volume/Down Menu Brightness/Up | Input Select | Power Key  $VE249H$ VE247T/  $\bullet$  $\boxed{\mathbf{s}}$  $\bigcirc$ **MENU**  $\frac{1}{2}$  $\mathbf{A}$ **VE247S/** Brightness/Up S Volume/Down Menul Power Key **VE248T/ VE248S VE247N/**  $|s|$  $0/7$ **MENU**  $\frac{1}{2}$  $\sqrt{A}$ **VE247D/** Brightness/Up -S Contrast/Down Menu Power Key **VE248N/** A **VE248D** 60  $\bullet$  $\blacksquare$  $\bullet$  $\bullet$  $\bullet$ ◙ / ◙ , ◙ , ◙ Subsectered en vooraf ingestelde videomodus.<br>(2)  $\Box$ ,  $\Box$ )<br>Sluit het OSD-menu af of keer terug naar het vorige menu<br>wanneer het OSD-menu actief is. ( $\Box$  /  $\Box$ ,  $\Box$ )<br>Druk gedurende 2 tot 4 seconden op deze knop om het Vælg en ønsket video-forvalgt tilstand. (@ / @, @) • Lukker OSD menuen eller gå tilbage til den foregående<br>menu, når OSD menuen er aktiv. (**⊠ / ⊠**, ■) (Kun VGA tilstand) Ved at trykke på denne knap i to til fire sekunder, indstilles billedet automatisk i dets optimale<br>position, klokke og fase. ( $\blacksquare / \blacksquare$ )  $\overline{2}$ .  $\text{Tr}(\mathbf{v}, \mathbf{v})$ plaatst de selectie naar beneden Reducerer værdierne eller bevæger dit valg til venstre/ned.<br>Genveistaste til lydstyrken (då / = ) Genveistaste til lydstyrken. Sneltoets voor contrast. (O/V) Genvejsknap til Kontrast. **MENL** Schakelt het OSD-menu in. Opent het geselecteerde OSD-menu Aktiverer OSD menuen. A  $\hat{\varphi}$  /  $\triangle$ **L**<br>loogt waarden op of verplaatst de selectie naar boven. Øger værdierne eller beva Sneltoets helderheid. Lysstyrke-hurtigtast. Selecteert een beschikbare invoerbron  $5.$   $\Theta$ Vælger en ledig indgangs 6. c Voedingsknop/voedingsindicator 6. **b** Strømknap/Strømindikat Druk op  $\bigoplus$  (knop Invoerselectie) om het HDMI-signaal weer te geven Når du har forbundet et HDMI kabe adat u een HDMI-kabel op uw monitor hebt aang (indgangsvalgknap) for at se HDMI S / A , S , A **Example 1997**<br>
Selecciona um modo de vídeo predefinido.(**Q/Q/Q**, **Q**)<br>
Sermite sair do menu OSD ou volta ao menu anterior quando o<br>
menu OSD está activo.(**Q/Q/Q/D**)<br>
Ajusta automaticamente a imagem optimizando a sua posi Valitsee halutun videon esitystilan. (BI / EL BI) vanisoo rienaati vuodin tai palaa edelliseen valikkoon, kun<br>näyttövalikko on aktiivinen. ( $\blacksquare$ / $\blacksquare$ ,  $\blacksquare$ )<br>Asettaa automaattisesti kellon, vaiheen sekä kuvan optimaali  $\langle \phi/\nabla, \Phi/\nabla \rangle$ Diminui o valor ou desloca a sua selecção para a · Laskee arvoja tai siirtää valintaasi vasemmalle/alas. Laskee arvoja tai siiritat valmaasi vasemmi<br>Äänenvoimakkuuden pikanäppäin.(∢)/▼)<br>Kontrastin pikanäppäin.(●/▼) Tecla de atalho do volume.  $(\sqrt{2})$ o para o contraste. (O / MENU<br>• Kytkee näyttövalikon päälle. Näyttää valitun näyttövalikon kohdan. MENU<br>• Activa a apresentação do menu OSD. Activa o item selecci<br>do menu OSD.  $\frac{1}{2}$  /  $\triangle$ Lisää arvoja tai siirtää valintaasi oikealle/ylös Aumenta os valores ou desloca a sua selecção para a direita/cin<br>Tecla de atalho para o brilho. Kirkkauden pikanäppäin.  $\overline{\mathbf{e}}$ Vælger en ledig indgangskilde Selecciona uma fonte de entrada de sinal disponíve 6. **b** Virtapainike/Virtavalo b Botão/indicador de energia Painamalla - n (Tulovalinnan painiketta) voit näyttää HDMI-signaalin sen jälkeen, kun olet liittänyt HDMI-kaapelin näyttöösi. Prima - ① (botão de selecção da entrada) para exibir o sinal HDMI<br>lepois de ligar o cabo HDMI ao monitor. S / A , S , A – Velger ønsket forhåndsinnstilt videomodus. (**⊠ / Ø**, **Ø**) istenen video önayar modunu seçer.(B / D, B) - Avslutter OSD-menyen eller går tilbake til forrige meny når<br>OSD-menyen eller går tilbake til forrige meny når<br>OSD-menyen er aktiv. (■ / ■, ■) • OSD menü etkin olduğunda OSD menüye<br>menüye geri döner. (2/4, 9) e çıkar ve önceki Bu düğmeye 2-4 saniye boyunca dokunursanız görüntüyü er iyi hale getirilmiş konumuna, saatine ve fazına<br>ayarlar (yalnızca VGA modu). (**19 / 19**, 19) atik olara  $\sqrt{2/\sqrt{2}}$ ,  $\sqrt{2/\sqrt{2}}$ 2. Senker verdier, eller flytter ønsket valg til venstre/ne Funksjonsknapp for lydnivå.  $(\langle \phi \rangle \blacktriangledown)$ <br>Kontrast-hurtigtast. ( $\bigcirc \blacktriangledown$ ) Değerleri azaltır veya seçim<br>Ses kısa yol tuşu (ଏ) / ▼) MENU<br>• Skrur på skjemmenyen. Aktiverer det valgte skjemm • Karşıtlık kısayol tuşu.( ( / ♥) 3. · OSD menüyü açar. Seçilen OSD menü maddesini çalıştırır.  $\overline{4}$ ※/▲<br>• Değerleri azaltır veya seçiminizi sağa/sola hareket ettirir

(endast 2.  $\triangleleft \mathcal{V}$ , 0/ · Ökar vär<br>· Snabbkr · Snabbk R MENY  $\bullet$  Öppnar  $\cdot$  Snabbkr  $\overline{5. \bigoplus \atop \bullet \text{ Valjer en }}$ 6. **b** Strömkn Tryck på  $\bigoplus$  (kna du anslutit HDMI-S / A, S obrazu. · Umożliv menu, go<br>Automaty zegara i<br>sekundy  $\langle \rangle/\blacktriangledown$  ,  $\langle \rangle/$ · Zmniejs • Przycis Przycisl MENU • Włącze  $\frac{1}{2}$   $\frac{1}{2}$ Valence<br>by Explorer<br>by Explosive States  $\overline{\mathbf{e}_{\mathsf{Wyb6rd}}}$ 6. + Przycisk Naciśnij <a>(Przyc sygnału HDMI po po  $\mathbf{S}/\mathbf{A}, \mathbf{S},$ - Slouží k<br>• Ukončí<br>když je<br>• Stisknu bude a<br>(pouze  $\text{Tr}(\mathbf{v}, \mathbf{v})$ Slouží ke<br>Rychlé tla Rychlé MENU · Slouží k<br>nabídky  $\sqrt{414}$ • Slouží k<br>• Rychlé  $5.$   $\Theta$ <sub>c</sub> Slouží k i. b Vypínač/i Stisknutím tlačítka připojení kabelu Hl  $1.$  5/4,5 • Válassza<br>• Kilénhet

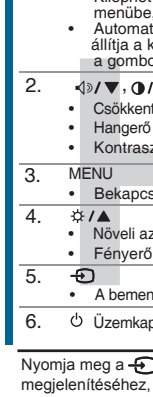

Tastă

 $\bigoplus$ 

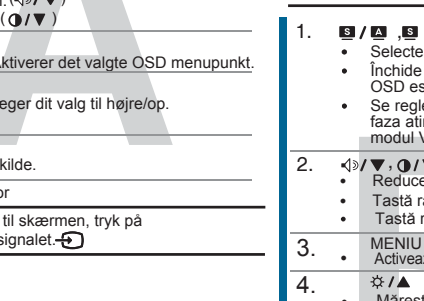

- paikan, kun tätä painiketta kosketetaan 2-4 sekunnin ajan (vain<br>VGA-tilassa) (⊠ / ⊠ , ⊠ ) Apăsați + (butor
- 
- 
- Bildet blir automatisk stilt til beste posisjon, og klokken og bildefasen justeres når denne knappen berøres i 2-4 sekunder (kun i VGA-modus). ( $\blacksquare / \blacksquare$ ,  $\blacksquare$ )
- 
- Funksjonsknapp for lysstyrke.  $\Theta$ 5.
- Velger en tilgjengelig inngangskilde 6. **b** Strømknapp/strømindikator

Frykk på  $\bigoplus$  (Innngangsvalg-knappen) for å vise HDMI-signalet etter at du har koblet en HDMI-kabel til monitorer

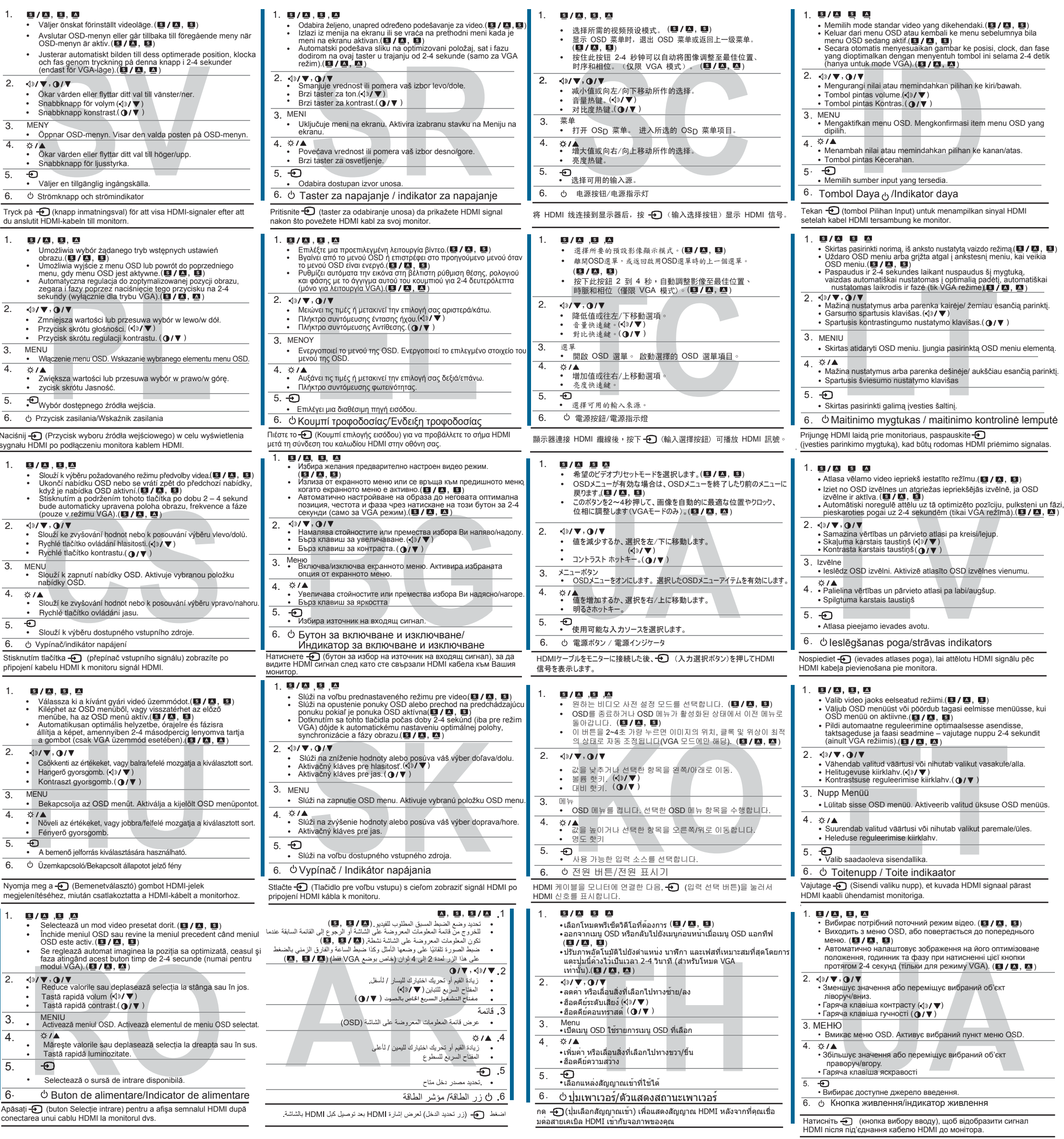

**ADJUSTING THE MONITOR**  $\bullet$  Réglage du moniteur  $\bullet$  Anpassen des Bildschirms  $\bullet$  Regolazione del monitor  $\bullet$  Ajustar el monitor De monitor affection of the monitor affection of Ajuste do monitor of Monitoru avariama o Indistilling af skærm i Näytön säätäminen Co Justering av skjermen <o Justera monitorn <o Regulacja monitora <o Nastavení monitoru <o A monitor beállítása <o Ajustarea monitorului ම சென்னர் வைப்பான போது பின்றாரு வின்ற பின்னை முன்க்களை பென்னை வைக்கும் பின்னை அடிக்கி அண்டு வின்றாரு வின்றாரு **◎ 調整顯示器 ◎ モニターを調整する ◎ 모니터 조정 방법 · ◎ การปรับจอภาพ Menyesuaikan monitor IM Monitoriaus reguliavimas Monitora noregulēšana + Monitori reguleerimine + Регулювання монітора** 

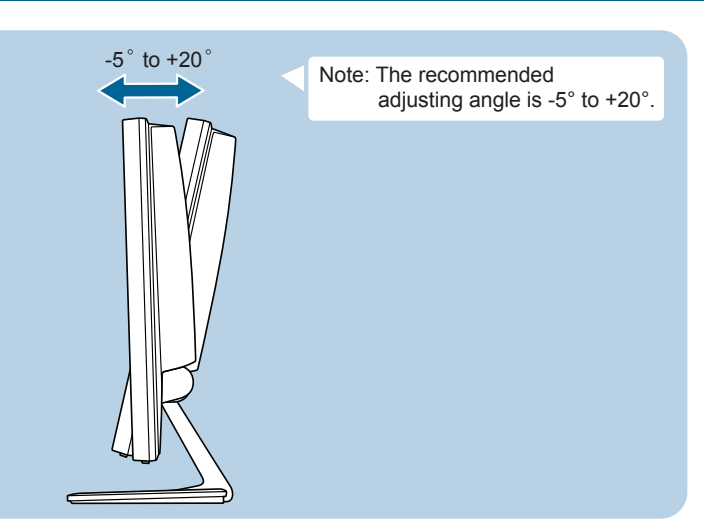

**DETACHING THE ARM/BASE B** Détacher le bras/la base **B** Arm/Basis abnehmen **D** Rimuovere il supporto/base **ED Разъеличение кронштейна и основания «De De arm/voet losmaken @D Remover o/a braco/base «De Kol/altiliğin sökülmesi»** O Varren/jalustan irrottaminen C Løsne armen fra underdelen C Lösgöra arm/stativ O Odłaczanie ramienia/podstawy C Odpojení ramene/podstavce **ID** A kar/talp leszerelése **ID** Detasarea bratului/suportului **ID** Demontiranje kraka/osnove **A** Aποσυνδεση του βραχιονα/βασης (50 Odpojenie ramena/základne **A Демонтиране на дръжката/основата هنصل الذراع/الفاعدة @ 邹下支撑臂/底座 @ 称**開支臂 / 底座 @ アームパースを取り外す 

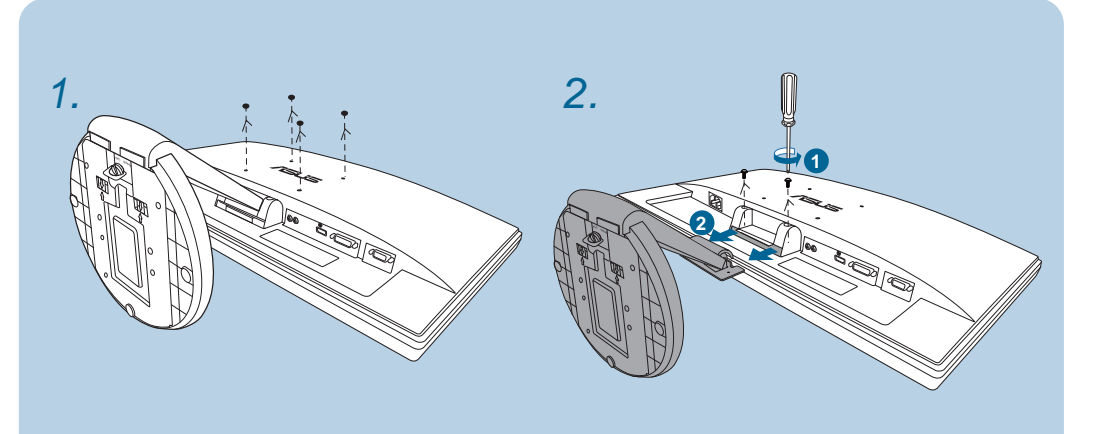